## Registre el producto y obtenga asistencia en www.philips.com/welcome

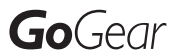

SA2VBE04

SA2VBE08

SA2VBE16

SA2VBE32

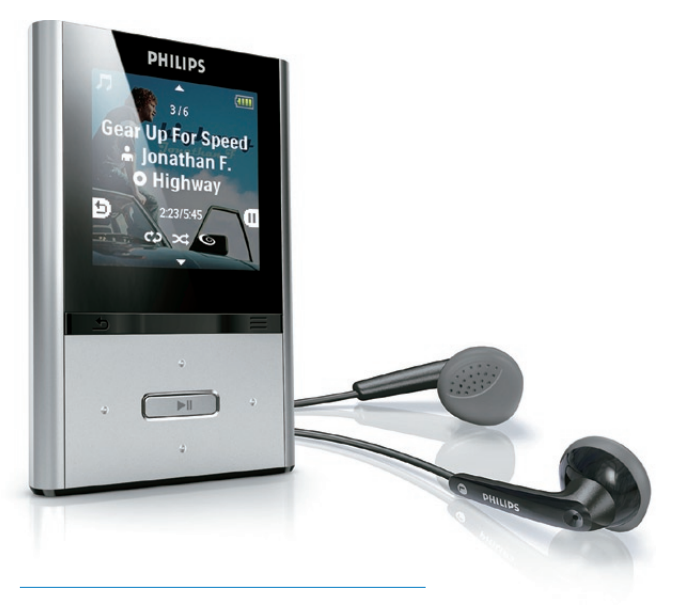

ES Manual del usuario

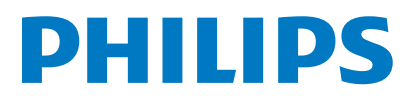

## **Contenido**

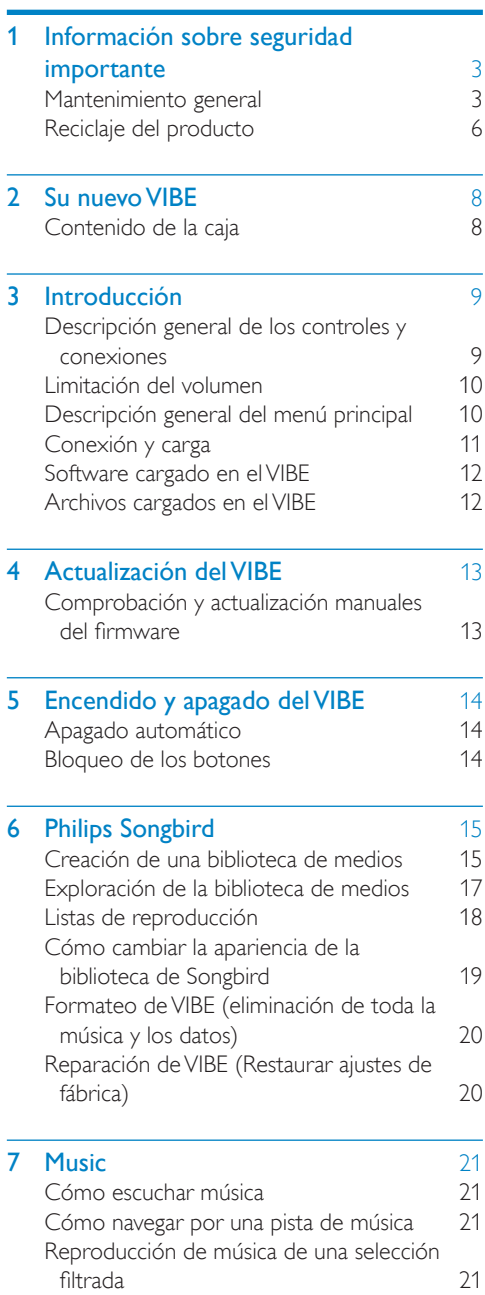

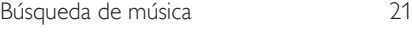

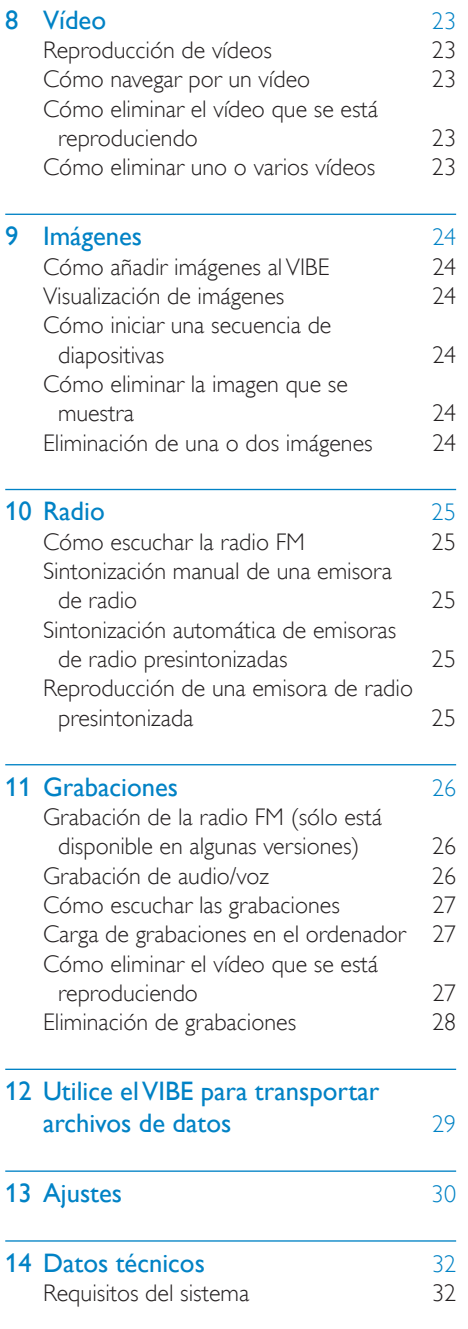

Español

#### 15 Glosario [33](#page-33-0)

#### ¿Necesita ayuda?

Visite

#### www.philips.com/welcome

donde podrá acceder a una amplia variedad de materiales de asistencia, como el manual de usuario, las actualizaciones de software más recientes y respuestas a las preguntas más frecuentes.

# Español

## <span id="page-3-0"></span>Información sobre seguridad importante

## Mantenimiento general

La traducción de este documento es sólo como referencia.

En caso de que exista alguna contradicción entre la versión en inglés y la versión traducida, prevalecerá la versión en inglés.

#### Precaución

- Para evitar averías o un mal funcionamiento:
- No exponga el producto a temperaturas altas, causadas por un sistema de calefacción o por la exposición directa a la luz solar.
- No deje caer el producto ni deje que caigan objetos sobre él.
- No sumerja el producto en el agua. La exposición del conector de los auriculares o del compartimento de las pilas al agua puede dañar seriamente el dispositivo.
- La presencia de teléfonos móviles activos en las inmediaciones puede originar interferencias en el dispositivo.
- Realice copias de seguridad de los archivos. Asegúrese de que guarda una copia de los archivos originales descargados en el dispositivo. Philips no se hace responsable de la pérdida de contenido en caso de que el reproductor se dañe o no se pueda leer.
- Para evitar problemas, gestione los archivos de música (transfiera, elimine, etc.) únicamente por medio del software de música incluido.
- No utilice ninguna solución de limpieza que contenga alcohol, amoniaco, benceno o abrasivos, ya que podrían dañar el producto.

#### Información sobre la temperatura de funcionamiento y de almacenamiento

- Utilice el reproductor en lugares donde la temperatura oscile siempre entre 0 y 35º C (32 a 95º F)
- Guarde el reproductor en lugares donde la temperatura oscile siempre entre -20 y 45º C (-4 a 113º F)

La duración de la batería puede acortarse en condiciones de bajas temperaturas.

#### Recambios/accesorios:

Visite www.philips.com/support para realizar pedidos de recambios/accesorios.

#### Seguridad auditiva

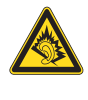

#### Utilice un nivel de sonido moderado:

El uso de los auriculares a un nivel de sonido elevado puede dañar el oído. Este producto produce sonidos con rangos de decibelios que pueden provocar una pérdida auditiva a una persona con un nivel auditivo normal, incluso en el caso de una exposición inferior a un minuto. Los rangos de decibelios más elevados se ofrecen para aquellas personas que tengan cierta deficiencia auditiva.

El nivel de sonido puede ser engañoso. Con el paso del tiempo, el "nivel de comodidad" de escucha se adapta a los niveles de sonido más elevados. Por lo tanto, tras una escucha prolongada, el sonido de un nivel "normal" puede ser en realidad de tono elevado y perjudicial para el oído. Para protegerse contra esto, ajuste el nivel de sonido a un nivel seguro antes de que su oído se adapte y manténgalo así.

Para establecer un nivel de sonido seguro: Fije el control de volumen en un ajuste bajo. Aumente poco a poco el sonido hasta poder oírlo de manera cómoda y clara, sin distorsión. Escuche durante períodos de tiempo razonables:

La exposición prolongada al sonido, incluso a niveles "seguros", también puede provocar una pérdida auditiva.

Asegúrese de utilizar su equipo de forma razonable y realice los descansos oportunos. Asegúrese de respetar las siguientes pautas cuando use los auriculares.

Escuche a niveles de sonido razonables durante períodos de tiempo razonables.

Tenga cuidado de no ajustar el nivel de sonido mientras se adapta su oído.

No suba el nivel de sonido hasta tal punto que no pueda escuchar lo que le rodea.

En situaciones posiblemente peligrosas, debe tener precaución o interrumpir temporalmente el uso.

No utilice los auriculares cuando conduzca un vehículo motorizado, ni cuando practique ciclismo, skateboard, etc., ya que podría suponer un riesgo para el tráfico y es ilegal en muchas zonas.

#### Modificaciones

Las modificaciones no autorizadas por el fabricante pueden anular la autoridad del usuario para utilizar este producto.

#### Información de Copyright

El resto de marcas y nombres de productos son marcas registradas de las empresas u organizaciones correspondientes. La copia de grabaciones descargadas de Internet o a partir de CD de audio infringe las leyes de copyright y los tratados internacionales. La copia no autorizada de material protegido contra copia, incluidos programas informáticos, archivos, emisiones y grabaciones de sonido, puede infringir los derechos de copyright y constituir un delito. Este equipo no se debe utilizar para tales fines.

Windows Media y el logotipo de Windows son marcas registradas de Microsoft Corporation en EE.UU. y otros países.

#### Sea responsable. Respete los derechos de autor.

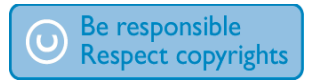

Philips respeta la propiedad intelectual de otras personas y solicitamos a nuestros usuarios que también lo hagan.

Los contenidos multimedia disponibles en Internet pueden haberse creado y/o distribuido sin la autorización del propietario del copyright del material original.

La copia o distribución de contenido no autorizado puede infringir las leyes de copyright en varios países, incluido el suyo.

El cumplimiento de las leyes de copyright es responsabilidad suya.

La grabación y transferencia de vídeos descargados en el ordenador a un reproductor portátil están destinadas únicamente a contenidos de dominio público o que cuenten con la licencia correspondiente. El uso de tales contenidos está limitado al ámbito privado y no comercial, y debe respetar las instrucciones de copyright correspondientes proporcionadas por el propietario del copyright del trabajo. Tales instrucciones pueden indicar que no se deben realizar copias adicionales. Los vídeos pueden incluir una tecnología de protección que impida la realización de copias adicionales. En tales circunstancias, no se podrá grabar y el usuario recibirá un mensaje informándole de ello.

#### Registro de datos

Philips está comprometido con la mejora de la calidad de sus productos y de la experiencia de sus usuarios. Para comprender mejor el perfil de uso de este dispositivo, éste registra algunos datos e información en la memoria no volátil del dispositivo. Esos datos se usan para identificar y detectar cualquier fallo o problema que pueda experimentar como usuario del dispositivo. Los datos que se almacenan son, por ejemplo, la duración de la reproducción en el modo de música, la duración de la reproducción en el modo de sintonizador, cuántas veces ha estado baja la batería, etc. Los datos almacenados no revelan el contenido o el soporte utilizado en el dispositivo ni el origen de las descargas. Los datos almacenados en el dispositivo se almacenan y se utilizan SÓLO si el usuario devuelve el dispositivo al centro de servicio Philips y SÓLO con el objeto de simplificar la detección y prevención de errores. Los datos almacenados se pondrán a disposición del usuario en cuanto éste lo solicite.

#### Monkey's Audio decoder

- a The Monkey's Audio SDK and source code can be freely used to add APE format playback, encoding, or tagging support to any product, free or commercial. Use of the code for proprietary efforts that don't support the official APE format require written consent of the author.
- (2) Monkey's Audio source can be included in GPL and open-source software, although Monkey's Audio itself will not be subjected to external licensing requirements or other viral source restrictions.
- (3) Code changes and improvements must be contributed back to the Monkey's Audio project free from restrictions or royalties, unless exempted by express written consent of the author.
- d Any source code, ideas, or libraries used must be plainly acknowledged in the software using the code.
- $\overline{6}$  Although the software has been tested thoroughly, the author is in no way responsible for damages due to bugs or misuse.

If you do not completely agree with all of the previous stipulations, you must cease using this source code and remove it from your storage device.

#### FLAC decoder

Copyright (C) 2000,2001,2002,2003,2004,2005, 2006,2007,2008,2009 Josh Coalson

Redistribution and use in source and binary forms, with or without modification, are permitted provided that the following conditions are met:

Redistributions of source code must retain the above copyright notice, this list of conditions and the following disclaimer.

- Redistributions in binary form must reproduce the above copyright notice, this list of conditions and the following disclaimer in the documentation and/ or other materials provided with the distribution.
- Neither the name of the Xiph.org Foundation nor the names of its contributors may be used to endorse or promote products derived from this software without specific prior written permission.

THIS SOFTWARE IS PROVIDED BY THE COPYRIGHT HOLDERS AND CONTRIBUTORS "AS IS" AND ANY EXPRESS OR IMPLIED WARRANTIES, INCLUDING, BUT NOT LIMITED TO, THE IMPLIED WARRANTIES OF MERCHANTABILITY AND FITNESS FOR A PARTICULAR PURPOSE ARE DISCLAIMED. IN NO EVENT SHALL THE FOUNDATION OR CONTRIBUTORS BE LIABLE FOR ANY DIRECT, INDIRECT, INCIDENTAL, SPECIAL, EXEMPLARY, OR CONSEQUENTIAL DAMAGES (INCLUDING, BUT NOT LIMITED TO, PROCUREMENT OF SUBSTITUTE GOODS OR SERVICES; LOSS OF USE, DATA, OR PROFITS; OR BUSINESS INTERRUPTION) HOWEVER CAUSED AND ON ANY THEORY OF LIABILITY, WHETHER IN CONTRACT, STRICT LIABILITY. OR TORT (INCLUDING NEGLIGENCE OR OTHERWISE) ARISING IN ANY WAY OUT OF THE USE OF THIS SOFTWARE, EVEN IF ADVISED OF THE POSSIBILITY OF SUCH DAMAGE.

#### XPAT XML Parser

Copyright (c) 1998, 1999, 2000 Thai Open Source Software Center Ltd

Permission is hereby granted, free of charge, to any person obtaining a copy of this software and associated documentation files (the "Software"), to deal in the Software without restriction, including without limitation the rights to use, copy, modify, merge, publish, distribute,

<span id="page-6-0"></span>sub-license, and/or sell copies of the Software, and to permit persons to whom the Software is furnished to do so, subject to the following conditions:

The above copyright notice and this permission notice shall be included in all copies or substantial portions of the Software. THE SOFTWARE IS PROVIDED "AS IS", WITHOUT WARRANTY OF ANY KIND EXPRESS OR IMPLIED, INCLUDING BUT NOT LIMITED TO THE WARRANTIES OF MERCHANTABILITY, FITNESS FOR A PARTICULAR PURPOSE AND NON-INFRINGEMENT. IN NO EVENT SHALL THE AUTHORS OR COPYRIGHT HOLDERS BE LIABLE FOR ANY CLAIM, DAMAGES OR OTHER LIABILITY, WHETHER IN AN ACTION OF CONTRACT, TORT OR OTHERWISE, ARISING FROM, OUT OF OR IN CONNECTION WITH THE SOFTWARE OR THE USE OR OTHER DEALINGS IN THE **SOFTWARE** 

## Reciclaje del producto

El producto ha sido diseñado y fabricado con materiales y componentes de alta calidad que pueden reciclarse y reutilizarse.

Cuando vea el símbolo de cubo de basura tachado en un producto, significa que cumple la Directiva europea 2002/96/EC:

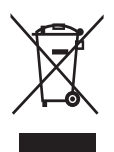

Nunca se deshaga del producto con el resto de la basura doméstica. Infórmese acerca de la normativa local sobre el reciclaje de productos eléctricos y electrónicos. La eliminación correcta de un producto usado ayuda a evitar potencialmente consecuencias negativas para el medio ambiente y la salud humana.

#### **Advertencia**

• Para productos con baterías incorporadas "no intercambiables": si extrae (o intenta extraer) la batería, la garantía quedará invalidada. Este procedimiento sólo se puede llevar a cabo al final de la vida útil del producto.

Su producto contiene pilas recargables incorporadas cubiertas por la Directiva europea 2006/66/EC, que no se pueden eliminar con la basura doméstica normal.

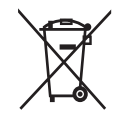

Para salvaguardar el funcionamiento y la seguridad del producto, llévelo a un punto de recogida oficial o a un centro de servicio donde un profesional se encargue de quitar o sustituir la batería, tal y como se muestra a continuación:

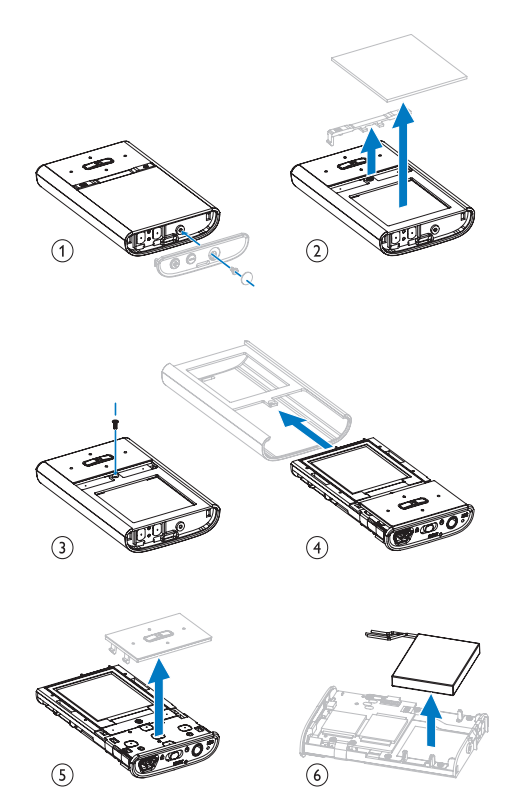

Infórmese de la legislación local sobre la recogida selectiva de baterías. La eliminación correcta de las baterías ayuda a evitar consecuencias potencialmente negativas para el medio ambiente y la salud humana.

#### Aviso para la Unión Europea

Este producto cumple los requisitos de la Unión Europea relativos a las interferencias de radio.

## <span id="page-8-0"></span>2 Su nuevo VIBE

VIBE le permite

- reproducir música
- ver vídeos
- escuchar la radio FM
- realizar grabaciones

## Contenido de la caja

Compruebe que ha recibido los siguientes elementos:

Reproductor

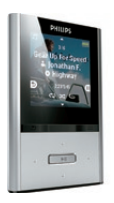

Auriculares

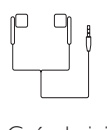

Guía de inicio rápido

Quick start guide

Philips GoGear audio player

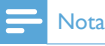

• Las imágenes sirven únicamente de referencia. Philips se reserva el derecho a cambiar el color o el diseño sin previo aviso.

## <span id="page-9-0"></span>3 Introducción

## Descripción general de los controles y conexiones

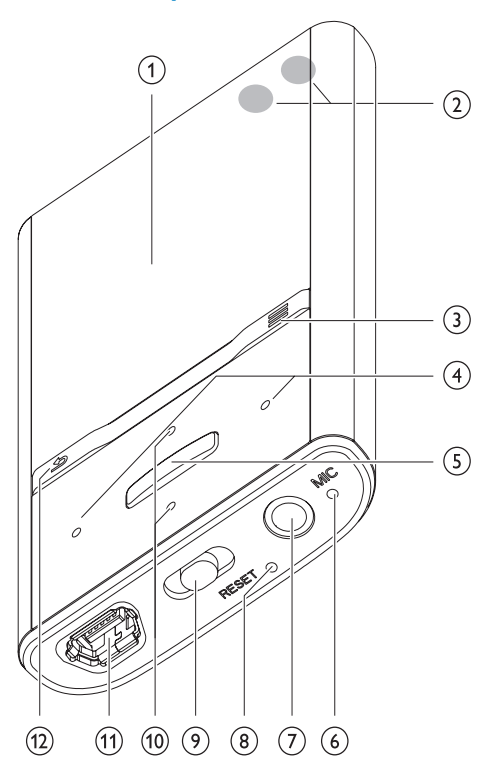

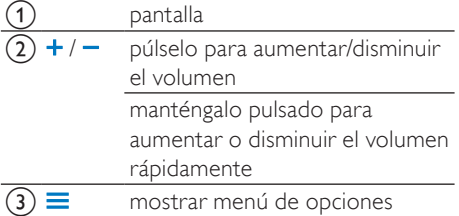

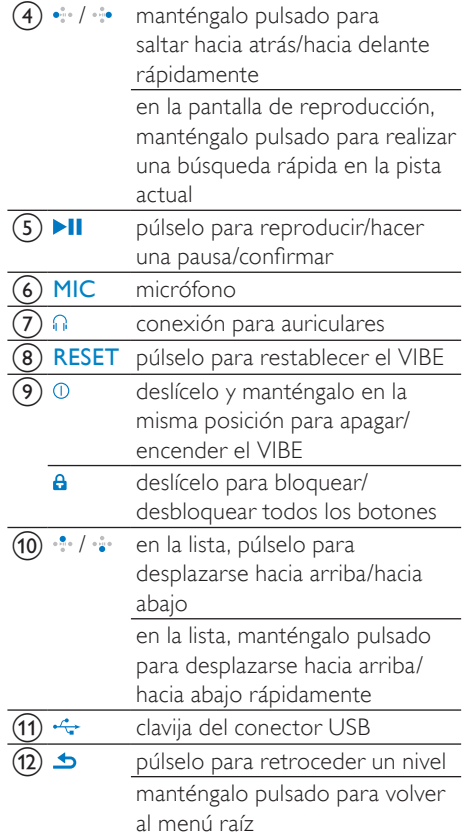

ES

Español

## <span id="page-10-0"></span>Limitación del volumen

#### Precaución

• El usuario no debe escuchar sonidos a un volumen alto ya que puede resultar perjudicial para los oídos.

Puede ajustar el nivel del volumen del VIBE para limitar la salida máxima de volumen.

- 1 En el menú principal seleccione [Ajustes]>[Ajustes de sonido] > [Límite de volumen].
- 2 Pulse los controles  $\cdot \cdot$  /  $\cdot \cdot$  para ajustar el nivel de volumen.
- $3$  Pulse  $\cdot$  para confirmar.
	- » Cuando haya ajustado un límite para el volumen, VIBE no podrá excederlo aunque pulse el botón de volumen para aumentarlo ...

Para volver a activar el volumen máximo:

- 1 Seleccione [Ajustes] > [Ajustes de sonido] >[Límite de volumen].
- 2 Ajuste el límite del volumen al máximo.<br>3 Pulso de para confirmar.
- Pulse **i** para confirmar.

## Descripción general del menú principal

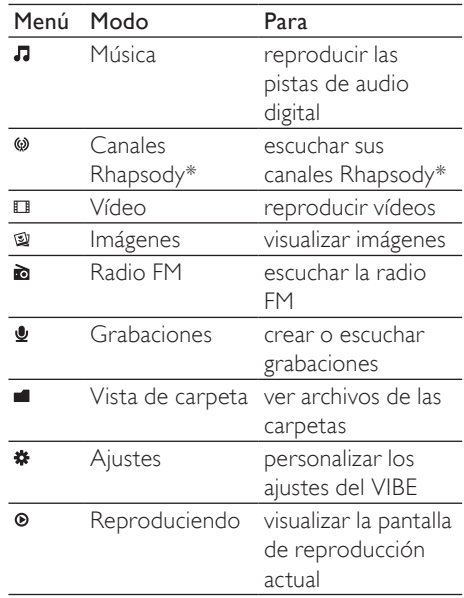

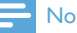

#### Nota

• Los canales \* Rhapsody pasan a formar parte del menú principal tras conectar el VIBE a un ordenador que tenga instalado el software Rhapsody. Los servicios de los canales Rhapsody requieren una cuenta de Rhapsody activa y sólo están disponibles en algunas regiones.

## <span id="page-11-0"></span>Conexión y carga

El VIBE incorpora una batería que se puede cargar a través del puerto USB del ordenador (cable USB incluido).

#### Nota

- Al conectar el VIBE a un ordenador, se le solicitará que seleccione:
- [Cargar y transferir] o bien [Cargar y reproducir].
- Si no se selecciona ninguna opción, el VIBE seleccionará [Cargar y transferir] automáticamente.

#### Conexión del VIBE al ordenador

- 1 Inserte el conector USB del cable USB suministrado en un puerto USB disponible de su ordenador.
- 2 Conecte el conector USB pequeño del cable USB a la toma USB pequeña del VIBE.
- **3** Encienda el ordenador.
	- » El VIBE se carga.

#### Instalación de Philips Songbird por primera vez

Si conecta el VIBE al ordenador por primera vez, aparecerá una ventana emergente:

- 1 Seleccione Install Philips Songbird (Instalar Philips Songbird).
- 2 Para finalizar la instalación, siga las instrucciones que aparecen en pantalla.

#### Nota

• Para llevar a cabo la instalación, debe aceptar los términos de la licencia.

Si la ventana emergente no aparece automáticamente:

- **1** Seleccione Mi PC (en Windows XP/ Windows 2000) / Equipo (en Windows Vista/Windows 7).
- 2 Haga clic con el botón derecho del ratón en el icono del VIBE Philips GoGear.
- 3 Seleccione Install Philips Songbird (Setup.exe) (Instalar Philips Songbird).
- 4 Para finalizar la instalación, siga las instrucciones que aparecen en pantalla.

#### Nota

• Para llevar a cabo la instalación, debe aceptar los términos de la licencia.

#### <span id="page-12-0"></span>Instalación del software de Philips Songbird de nuevo (después de la primera instalación)

#### Importante

El instalador de software del Philips Songbird ya viene cargado en el VIBE.

Para aumentar la capacidad de memoria libre del VIBE para su contenido multimedia, el archivo instalador se elimina automáticamente durante el primer proceso de instalación. Si desea volver a instalar el software en cualquier otro momento tras la primera instalación, siga estas instrucciones:

- 1 Conecte el VIBE al ordenador.<br>2 Asegúrese de que el ordenado
- Asegúrese de que el ordenador esté conectado a Internet y, a continuación, abra Windows Explorer.
- **3** En Windows Explorer, haga clic con el botón derecho en el VIBE y, a continuación, seleccione la opción para instalar Philips Songbird.
	- » El ordenador descarga el archivo instalador de Internet.
- 4 Para finalizar la instalación, siga las instrucciones que aparecen en pantalla.

#### Indicación del nivel de la batería

La pantalla indica los niveles aproximados del estado de la batería de la siguiente manera:

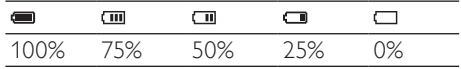

» La pantalla de batería parpadeará para indicar que la batería está baja. El reproductor almacena todos los ajustes y se apaga transcurridos 60 segundos.

#### Nota

- Las baterías recargables tienen un número limitado de ciclos de carga. La vida útil de la batería y el número de cargas varían según el uso y los ajustes.
- La animación de carga se detendrá y aparecerá el icono  $\overline{\varphi}$  cuando el proceso de carga haya finalizado.

## Consejo

• Puede ahorrar batería y aumentar el tiempo de reproducción del VIBE si va a  $\ast$  > [Ajustes] de pantalla] > [Temporizador de apagado de la pantalla] y se asegura de que el ajuste del temporizador de menor duración está seleccionado.

## Software cargado en el VIBE

VIBE incluye el siguiente software:

Philips Songbird (le permite actualizar el firmware del VIBE y transferir los archivos de medios).

## Archivos cargados en el VIBE

En el dispositivo VIBE están cargados los siguientes archivos:

- Manual de usuario
- Preguntas más frecuentes

# Español

## <span id="page-13-0"></span>4 Actualización del VIBE

El VIBE está controlado por un programa interno denominado firmware. Es posible que haya versiones más recientes del firmware disponibles después de haber adquirido el VIBE. El programa de software denominado Philips Songbird puede utilizar el ordenador para comprobar las actualizaciones de firmware que haya disponibles en Internet.

Instale Philips Songbird en el ordenador (consulte el capítulo Instalación del

software) y siga las instrucciones para llevar a cabo la actualización (consulte el capítulo Comprobación y actualización manuales del firmware).

#### Nota

• Los archivos de música no se ven afectados por las actualizaciones de firmware.

## Comprobación y actualización manuales del firmware

- 1 Asegúrese de que el ordenador está conectado a Internet.
- 2 Conecte el VIBE al ordenador (para obtener instrucciones, consulte la sección Conexión y carga).
- **3** En el ordenador, haga clic en **Inicio**  $>$ Todos los programas > Philips > Philips Songbird para ejecutar la aplicación Philips Songbird.
- 4 Seleccione Tools > Updates (Herramientas > Actualizaciones)
	- » Philips Songbird comprueba las actualizaciones e instala el nuevo firmware desde Internet si está disponible.
- $5$  Siga las instrucciones de la pantalla para actualizar el firmware del VIBE.
- **6** Espere hasta que el proceso de actualización finalice y después desconecte el VIBE del ordenador.
	- » El VIBE se reiniciará cuando se actualice el firmware y esté listo para utilizarse de nuevo.

## <span id="page-14-0"></span>5 Encendido y apagado del **VIRF**

1 Para alternar entre los modos de encendido y apagado, deslice  $\mathbb{O}$  y manténgalo en la misma posición durante aproximadamente 2 segundos.

## Apagado automático

El VIBE dispone de una función de apagado automático que permite ahorrar batería. Después de 10 minutos en el modo de inactividad (no se reproduce música ni se pulsa ningún botón), el VIBE se apaga.

**1** Deslice  $\Phi$  y manténgalo en la misma posición durante aproximadamente 2 segundos para encender el VIBE de nuevo.

## Bloqueo de los botones

El VIBE dispone de un conmutador de bloqueo para evitar el accionamiento involuntario.

- 1 Para bloquear los botones durante la reproducción, mueva el botón deslizante a la posición **a**.
	- » Se bloquean todos los botones, excepto los de volumen, y la pantalla muestra un icono de bloqueo.
- 2 Para volver a desbloquear los botones, desplace el botón deslizante hasta la posición central.

## <span id="page-15-0"></span>6 Philips Songbird

El VIBE incluye el software Philips Songbird. El software Philips Songbird le permite:

- comprar nuevos medios (música y vídeos) en línea
- crear una biblioteca de medios
- gestionar su biblioteca de medios
- reproducir música y vídeos

• sincronizar sus medios con el VIBE Cuando ejecute Philips Songbird por primera vez, elija entre las siguientes opciones para importar archivos de medios a la biblioteca de Songbird:

- Importar una biblioteca existente de iTunes.
- Buscar archivos de medios en directorios específicos. (Puede elegir controlar una carpeta para que los archivos que se añadan o se borren en ella, se añadan o se borren automáticamente en la biblioteca de medios de Songbird.)

## Creación de una biblioteca de medios

Utilice una o varias de las siguientes opciones para crear una biblioteca de medios con Songbird:

### Copia de un CD

De forma predeterminada, el software Philips Songbird instala los siguientes complementos necesarios para copiar un CD:

- Asistencia para grabar un CD
- Proveedor de búsquedas de metadatos Gracenote

#### Configuración de las opciones de copia de CD

- 1 En el ordenador, ejecute el programa Songbird.
- 2 Seleccione Tools (Herramientas) > Options... (Opciones).
- **3** Seleccione la ficha **CD Rip** (Copia de CD) y elija las opciones de copia de CD.
- 4 Haga clic en OK (Aceptar) para confirmar.

#### Importación de archivos de medios de un directorio

Los siguientes pasos muestran cómo puede agregar medios (música y vídeos) que estén almacenados en cualquier otro lugar del ordenador o de la red del ordenador:

- 1 En el ordenador, ejecute el programa Songbird.
- $2$  En la barra de herramientas de Songbird, haga clic en File (Archivo) y después seleccione Import Media... (Importar medios).
- **3** Seleccione los archivos de medios (música y vídeos) y haga clic en OK (Aceptar).
	- » Los archivos de medios agregados se enumeran en la biblioteca de música.

## Consejo

• Si selecciona una carpeta que contiene archivos de música o vídeo, el software explora dicha carpeta y añade todos los archivos de música o vídeo que contenga a la biblioteca de medios (los títulos duplicados se ignoran).

#### Importar medios de iTunes

- 1 En el ordenador, ejecute el programa Songbird.
- 2 Seleccione Tools (Herramientas) > Options... (Opciones).
- $3$  En la barra de herramientas de Songbird, seleccione la ficha Media Importer (Importador de medios) y después seleccione iTunes Import/Export (Importación/exportación de iTunes).
- 4 Compruebe la ubicación de la biblioteca y las opciones.
- 5 Seleccione Import Library (Importar biblioteca).
	- » El software importa la biblioteca de iTunes a Songbird.

#### Exportar medios a iTunes

- 1 En el ordenador, ejecute el programa Songbird.
- 2 Seleccione Tools (Herramientas) > Options... (Opciones).
- **3** En la barra de herramientas de Songbird, seleccione la ficha Media Importer (Importador de medios) y después seleccione iTunes Import/Export (Importación/exportación de iTunes).
- 4 Compruebe la ubicación de la biblioteca y las opciones.
- $5$  Seleccione Export Library (Exportar biblioteca).
	- » El software exporta la biblioteca de Songbird a iTunes.

#### Cómo conseguir contenidos de fuentes en línea

Puede comprar contenidos de fuentes en línea como las siguientes:

• 7-digital

Compruebe las especificaciones del VIBE para ver los servicios que están disponibles para usted.

#### Importación de grabaciones del VIBE

- 1 En el ordenador, ejecute el programa Songbird.
- 2 En la barra de herramientas de Songbird, haga clic en File (Archivo) y después seleccione Import Media... (Importar medios).
- **3** Seleccione las grabaciones del VIBE y después haga clic en OK (Aceptar).
	- » Las grabaciones seleccionadas se enumeran en la biblioteca de medios.

### Consejo

• Si selecciona una carpeta que contiene grabaciones, el software explora la carpeta y añade todas las grabaciones que contengan a la biblioteca (los títulos duplicados se ignoran).

### <span id="page-17-0"></span>Exploración de la biblioteca de medios

La biblioteca de medios de Songbird está estructurada de la siguiente manera:

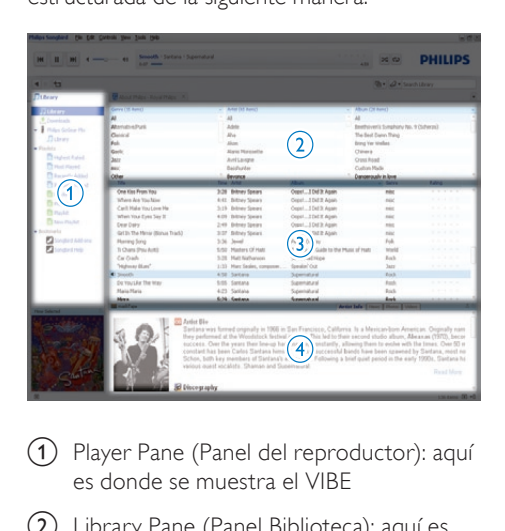

- (1) Player Pane (Panel del reproductor): aquí es donde se muestra el VIBE
- (2) Library Pane (Panel Biblioteca): aquí es donde se encuentran los contenidos de la biblioteca
- (3) Service Pane (Panel de servicios): aquí es donde se encuentra información adicional sobre contenidos, por ejemplo listas de reproducción
- (4) Information Pane (Panel de información): aquí encontrará información sobre las opciones seleccionadas

#### Cómo permitir que Songbird gestione sus medios

- 1 En el ordenador, ejecute el programa Songbird.
- 2 Seleccione Tools (Herramientas) > Options… (Opciones).
- 3 En la barra de herramientas de Songbird, seleccione la ficha Manage Files (Gestionar archivos).
- 4 Active la casilla Allow Songbird to manage my files (Permitir que Songbird gestione mis archivos).
- 5 Aiuste las opciones de cómo desea organizar los medios.

#### Eliminación de archivos de medios de la biblioteca de medios de Songbird

- **1** En la biblioteca de Songbird, haga clic con el botón derecho del ratón en un archivo de medios y después seleccione Remove (Eliminar).
- $2$  En la ventana emergente, haga clic en Remove (Eliminar) para confirmar que desea eliminar el archivo.
	- » El archivo seleccionado se elimina de la biblioteca y de todas las listas de reproducción. (De forma predeterminada, el archivo sólo se "elimina", pero no se "borra". El archivo de medios seguirá estando en su ubicación original en el ordenador o en la red del ordenador).

#### Consejo

- Para seleccionar varios archivos en el ordenador (PC), mantenga pulsado Ctrl.
- Para seleccionar varios archivos consecutivos, mantenga pulsado Shift.

#### <span id="page-18-0"></span>Eliminar medio

Este es el modo en el que puede eliminar archivos de medios en Windows Explorer:

- 1 Con el VIBE conectado al ordenador, abra Windows Explorer.
- 2 Localice la carpeta de medios en el VIBE.<br>3 Elimino el archivo de medios de la misma
- Elimine el archivo de medios de la misma forma que lo haría desde cualquier otra ubicación del ordenador.

#### Cómo permitir que Songbird controle una carpeta

Puede permitir a Songbird

- controlar los contenidos de una carpeta y
- añadir o eliminar los medios de su biblioteca para que coincidan con los contenidos de la carpeta.
- 1 En el ordenador, ejecute el programa Songbird.
- 2 Seleccione Tools (Herramientas) > Options... (Opciones).
- 3 En la barra de herramientas de Songbird seleccione la ficha Media Importer (Importador de medios) y después seleccione Watch Folders (Controlar carpetas).
- 4 Seleccione la carpeta en la desee que Songbird controle los cambios.
	- » La carpeta seleccionada será controlada y Songbird hará que el contenido de la biblioteca coincida con el contenido de la carpeta.

#### Cómo buscar las portadas de álbumes

Elija entre estas opciones para buscar las portadas de los álbumes: En el ordenador, ejecute el programa

- Songbird.
- En la barra de herramientas de Songbird, seleccione Tools > Get Album Artwork (Herramientas > Obtener la portada del álbum).
	- » Si no se selecciona ningún título, Songbird busca la portada de álbum de todos los títulos de la biblioteca.
- Haga clic con el botón derecho del ratón en los títulos seleccionados.
	- » Songbird busca la portada de álbum de todos los títulos seleccionados.

## Listas de reproducción

De forma predeterminada, el software Philips Songbird instala los siguientes complementos necesarios para copiar un CD:

- Asistencia para grabar un CD
- Proveedor de búsquedas de metadatos Gracenote

# Español

#### <span id="page-19-0"></span>Creación de una lista de reproducción

- 1 En el ordenador, ejecute el programa Songbird.
- $2$  Elija entre estas opciones para crear una nueva lista de reproducción:
	- En la barra de herramientas de Songbird, seleccione File > New Playlist (Archivo > Nueva lista de reproducción).
	- Haga clic con el botón derecho del ratón en la barra lateral izquierda y después elija New Playlist (Nueva lista de reproducción).
	- Haga clic en el símbolo + situado en la parte inferior de panel de servicios situado en el lado izquierdo.
	- » Una nueva lista de reproducción aparece en el panel de servicios.
- 3 Introduzca un nombre para la nueva lista de reproducción.

#### Cómo añadir títulos a la lista de reproducción

- 1 En el ordenador, ejecute el programa Songbird.
- 2 Seleccione uno o más títulos.<br>3 Elija entre estas opciones par
- Elija entre estas opciones para añadir los títulos seleccionados a una lista de reproducción:
	- Arrastre y suelte los títulos seleccionados a la lista de reproducción del panel de servicios.
	- Haga clic con el botón derecho del ratón en la selección y después seleccione Add to Playlist (Añadir a lista de reproducción) > nombre de su lista de reproducción.
	- » Todos los títulos seleccionados se añaden a la lista de reproducción.

#### Cómo eliminar títulos de una lista de reproducción.

- 1 En el ordenador, ejecute el programa Songbird.
- 2 Seleccione una lista de reproducción.<br>3 Haga discon el botón derecho del ra
	- Haga clic con el botón derecho del ratón en el título que desee eliminar y después en Remove (Eliminar).
		- » El título seleccionado se elimina de la lista de reproducción.

### Cómo cambiar la apariencia de la biblioteca de Songbird

Puede cambiar el diseño y el esquema de colores de la biblioteca de Songbird. A esto lo llamamos "cambiar los temas". Los nuevos temas se instalan y se gestionan como complementos.

Cómo encontrar nuevos temas

- 1 En el ordenador, ejecute el programa Songbird.
- 2 En la barra de herramientas de Songbird, seleccione View > Feathers > Get More Feathers… (Ver > Temas > Conseguir más temas).
	- » El software busca nuevos temas.
	- » Siga las instrucciones en línea para instalar los nuevos temas.

## <span id="page-20-0"></span>Formateo de VIBE (eliminación de toda la música y los datos)

Philips Songbird cuenta con la función Format, que permite formatearVIBE y borrar todos los archivos de la memoria interna.

#### Precaución

- El siguiente procedimiento borra todos los archivos almacenados en VIBE.
- 1 Instale Philips Songbird en su ordenador (consulte el capítulo Instalación del software) e inicie el programa.
- $2$  En el panel del reproductor de Philips Songbird, haga clic en VIBE.
- $3$  En el panel de la biblioteca, haga clic en la ficha Tools (Herramientas).
- 4 En el panel de herramientas, haga clic en Format device (Formatear dispositivo).
- 5 Para finalizar el proceso de reparación, siga las instrucciones que aparecen en pantalla.

## Reparación de VIBE (Restaurar ajustes de fábrica)

Philips Songbird cuenta con la función Repair, que permite restaurar los ajustes de fábrica de **VIBE** 

Antes de continuar, realice una copia de seguridad de los archivos almacenados en VIBE, si es posible.

#### Precaución

- El siguiente procedimiento borra todos los archivos almacenados en VIBE y restaura los ajustes de fábrica.
- 1 Instale Philips Songbird en su ordenador (consulte el capítulo Instalación del software) e inicie el programa.
- 2 En la barra de menús de Philips Songbird (en la parte superior), haga clic en el menú desplegable **Tools** (Herramientas)y seleccione Repair My (Reparar mi) VIBE.
- 3 Para finalizar el proceso de reparación, siga las instrucciones que aparecen en pantalla.

## <span id="page-21-0"></span>**Music**

## Cómo escuchar música

- **1** En el menú principal, seleccione  $\pi$  para acceder al modo de música.
- 2 Desplácese por los submenús para seleccionar la pista de música.
- $3$  Pulse  $\cdot$  para alternar entre reproducción y pausa.
	- $Pulse \equiv$  para ver más opciones de música.
	- Pulse  $\triangle$  para volver al nivel anterior.
	- Mantenga pulsado **b** para volver al menú principal.

## Cómo navegar por una pista de música

- 1 Mientras escucha la pista de música, pulse / para navegar rápidamente hacia adelante o hacia atrás dentro de la pista.
	- Pulse  $\equiv$  para ver más opciones de música.

## Reproducción de música de una selección filtrada

- 1 Mientras escucha la música, pulse  $\equiv$  y seleccione [Modo de reproducción] > [Reproducir música de…].
- 2 Seleccione el filtro de selección (por ejemplo: el filtro de selección[...este álbum] reproduce sólo música del álbum que se está reproduciendo actualmente).
	- » El VIBE sólo reproduce música de la selección filtrada.

## Búsqueda de música

En el menú principal, seleccione  $\Pi$  para acceder al modo de música.

El VIBE ofrece las siguientes opciones de menú:

#### [Todas las canciones]

Pistas en orden alfabético

#### **[Artistas]**

- Artistas en orden alfabético
- Álbumes en orden alfabético
- Pistas enumeradas en orden de álbumes

#### [Álbumes]

- Álbumes en orden alfanumérico
- Pistas enumeradas en orden de álbumes

#### [Portada de álbum]

• Carátulas de álbumes enumeradas en orden alfanumérico

#### [Listas de reproducción]

- [Playlist-on-the-go]
- Pistas enumeradas en orden de lista de reproducción

#### [Audiolibros]\*

Libros enumerados en orden alfanumérico

#### Nota

- \* Puede adquirir audiolibros en las tiendas en línea como audible.com.
- El VIBE gestiona tanto audiolibros como archivos de música.

#### Cómo eliminar la pista de música que se está reproduciendo

Para eliminar la pista de música que se está reproduciendo:

- 1 Mientras escucha la pista de música, pulse<br> $\equiv$ .
- 2 Seleccione la opción para eliminar la pista de música.
- 3 Seleccione [Sí] para confirmar la eliminación.

#### Cómo eliminar una o más pistas de música

Utilice el software Philips Songbird para sincronizar sus archivos multimedia. También tiene la opción de eliminar la música en el Explorador de Windows:

- 1 Conecte el VIBE al ordenador.<br>2 En el Explorador de Windows
- En el Explorador de Windows, localice la carpeta de música en el VIBE.
- 3 Elimine la música como normalmente lo haría en el ordenador.

#### Nota

• Como alternativa, puede seleccionar **e** en el menú principal y buscar los archivos en la vista de carpetas.

## <span id="page-23-0"></span>8 Vídeo

## Reproducción de vídeos

- **1** En el menú principal, seleccione  $\Box$  para acceder al modo de vídeo.
- 2 Desplácese por los submenús para seleccionar el vídeo.
- $3$  Pulse  $\cdot$  para alternar entre reproducción y pausa.
	- Pulse  $\equiv$  para ver más opciones de vídeo.
	- Pulse  $\triangle$  para volver al nivel anterior.
	- Mantenga pulsado **b** para volver al menú principal.

## Cómo navegar por un vídeo

- 1 Mientras mira un vídeo, pulse  $\cdot \cdot$  / $\cdot \cdot \cdot$  para navegar rápidamente hacia adelante o hacia atrás del vídeo.
	- $Pulse \equiv$  para ver más opciones de vídeo.

## Cómo eliminar el vídeo que se está reproduciendo

Para eliminar el vídeo que se está reproduciendo:

- **1** Mientras ve el vídeo, pulse  $\equiv$ .
- 2 Seleccione la opción para eliminar el vídeo.
- **3** Seleccione [Sí] para confirmar la eliminación.

### Cómo eliminar uno o varios vídeos

Utilice el software Philips Songbird para sincronizar sus archivos multimedia. También tiene la opción de eliminar la música en el Explorador de Windows:

- 1 Conecte el VIBE al ordenador.<br>2 Fn el Explorador de Windows
- 2 En el Explorador de Windows, localice la carpeta de vídeos en el VIBE.
- 3 Elimine el vídeo como lo haría normalmente en el ordenador.

#### Nota

• Como alternativa, puede seleccionar **e** en el menú principal y buscar los archivos en la vista de carpetas.

## <span id="page-24-0"></span>**Imágenes**

## Cómo añadir imágenes al VIBE

- 1 Conecte el VIBE al ordenador.
- 2 En Windows Explorer, cree carpetas en el VIBE.
- **3** Utilice las acciones de arrastrar y soltar para clasificar la música en las carpetas.

## Visualización de imágenes

- **1** En el menú principal, seleccione  $\mathbb{Q}$  para acceder al modo de imágenes.
- 2 Desplácese por los submenús para seleccionar la imagen.
- **3** Pulse  $\cdot$  para ver la imagen seleccionada en modo de pantalla completa.
- **4** Pulse  $\cdot \cdot \cdot$  para girar la imagen.
	- Pulse  $\equiv$  para ver más opciones de imágenes.
	- Pulse  $\triangle$  para volver al nivel anterior.
	- Mantenga pulsado **b** para volver al menú principal.

## Cómo iniciar una secuencia de diapositivas

- 1 Mientras mira un vídeo en modo de pantalla completa, pulse para iniciar una secuencia de diapositivas.
- Pulse  $\equiv$  para ver secuencias de diapositivas.

## Cómo eliminar la imagen que se muestra

Para eliminar la imagen que se muestra:

- 1 Mientras ve la imagen en el modo de pantalla completa, pulse  $\equiv$
- 2 Seleccione la opción de eliminación para eliminar la imagen.
- **3** Seleccione **[Sí]** para confirmar la eliminación.

## Eliminación de una o dos imágenes

Utilice un ordenador para eliminar imágenes en Windows Explorer:

- 1 Conecte el VIBE al ordenador.
- 2 En Windows Explorer, localice la carpeta de imágenes en el VIBE.
- 3 Elimine las imágenes como lo haría normalmente en el ordenador.

#### Nota

• Como alternativa, puede seleccionar <sup>e</sup> en el menú principal y buscar los archivos en la vista de carpetas.

## <span id="page-25-0"></span>10 Radio

## Cómo escuchar la radio FM

- **1** En el menú principal, seleccione **a** para acceder al modo de radio.
	- » El cable de los auriculares funciona como una antena FM.

#### **X** Consejo

• La reproducción de radio se detiene al cambiar a otro modo o al apagar el VIBE.

## Sintonización manual de una emisora de radio

Mientras está en modo **a** puede sintonizar una emisora de radio manualmente:

- 1 Para buscar la siguiente señal más intensa, mantenga pulsado  $\cdot$  /  $\cdot\cdot$ .
- 2 Para sintonizar de forma precisa la frecuencia de radio, pulse brevemente :  $/$  .  $\sim$

## Sintonización automática de emisoras de radio presintonizadas

La función de sintonización automática del VIBE le ayuda a buscar las emisoras de radio y guardarlas en números de presintonía.

- **1** Cuando esté en el modo **a** con los auriculares conectados, seleccione una presintonía.
- 2 Pulse  $\equiv$  y, a continuación, seleccione [Sintonización automática].
	- Si se le solicita, seleccione [Sí] para confirmar.
	- » La radio sintonizará automáticamente emisoras de radio y guardará las frecuencias como presintonías. Hay 20 presintonías disponibles.
	- Para detener la sintonización automática, pulse  $\blacktriangle$
	- Para volver al menú principal, mantenga pulsado **b** durante 2 segundos.

## Reproducción de una emisora de radio presintonizada

- 1 Mientras está en el modo **a** seleccione una presintonía.
- 2 Pulse  $\bullet \circ \bullet$  para cambiar a otra presintonía.
- 3 Para buscar la siguiente señal más intensa, mantenga pulsado : o durante 2 segundos.
	- Para volver al menú principal, mantenga pulsado **b** durante 2 segundos.

#### Nota

• Para reproducir emisoras de radio presintonizadas, primero debe almacenar emisoras de radio en presintonías.

## <span id="page-26-0"></span>11 Grabaciones

## Grabación de la radio FM (sólo está disponible en algunas versiones)

- 1 En el menú principal, seleccione  $\frac{1}{2}$ <br>2 Pulse = y a continuación, seleccion
- Pulse  $\equiv$  y, a continuación, seleccione [Iniciar grabación radio FM].
	- Pulse **••** para alternar entre pausa y grabación.
- Pulse **b** para detener la grabación.
- Pulse » para guardar la grabación o pulse para cancelar.
	- » Las grabaciones se guardan en el reproductor. (Formato de nombre del archivo: FMRECXXX.MP3, donde XXX es el número de grabación que se generará automáticamente).

#### **Consejo**

• Puede encontrar las grabaciones en **[Biblioteca** grabaciones] > [Radio FM].

## Grabación de audio/voz

A continuación le mostramos el modo en que puede grabar audio/voz con el micrófono incorporado (consulte la sección Descripción general para conocer la ubicación del micrófono incorporado):

- **1** En el menú principal, seleccione  $\mathbf{Q}$  > [Iniciar grabación de voz].
	- Pulse para alternar entre pausa y grabación.
- 2 Pulse  $\triangle$  para detener la grabación.<br>3 Pulse de para guardar la grabación o
	- Pulse **para guardar la grabación o pulse**  $\blacktriangle$  para cancelar.
		- » Las grabaciones se guardan en el reproductor. (Formato de nombre del archivo: VOICEXXX.MP3, donde XXX es el número de grabación que se generará automáticamente).

### **Consejo**

• Puede encontrar las grabaciones en [Biblioteca grabaciones] > [Voz].

# Español

### <span id="page-27-0"></span>Cómo escuchar las grabaciones

Cómo escuchar las grabaciones de la radio\* FM:

- 1 En el menú principal seleccione  $\bullet$ .<br>2 Pulse = v a continuación seleccio
- Pulse  $\equiv$  y, a continuación, seleccione [Biblioteca grabaciones] > [Radio FM].
- 3 Seleccione una grabación.<br>4 Pulse de para reproducir la
- Pulse **para reproducir la grabación**.

#### Nota

• \* La función de grabación de la radio FM sólo está disponible en algunas versiones. Consulte el menú en pantalla del VIBE para saber qué funciones están disponibles.

Cómo escuchar grabaciones de voz/audio:

- **1** En el menú principal, seleccione **.**<br>**2** Pulse = y a continuación, seleccion
- Pulse  $\equiv$  y, a continuación, seleccione [Biblioteca grabaciones] > [Voz].
- 3 Seleccione una grabación.
- $4$  Pulse  $\cdot$  para reproducir la grabación.

## Carga de grabaciones en el ordenador

Utilice el software Philips Songbird para sincronizar sus archivos multimedia. También tiene la opción de transferir las grabaciones con Windows Explorer:

- 1 Conecte el VIBE al ordenador.<br>2 Fn Windows Explorer, abra VI
- 2 En Windows Explorer, abra VIBE.<br>3 Defeccione la carneta **Grabacione**
- Seleccione la carpeta Grabaciones > Voz o Radio FM\*.
- 4 Copie y pegue las grabaciones en cualquier ubicación del ordenador.

#### Nota

• \* La función de grabación de la radio FM sólo está disponible en algunas versiones. Consulte el menú en pantalla del VIBE para saber qué funciones están disponibles.

## Cómo eliminar el vídeo que se está reproduciendo

Para eliminar la grabación que se está reproduciendo:

- 1 Mientras escucha la grabación, pulse  $\equiv$ .
- $2$  Seleccione la opción para eliminar la grabación.
- **3** Seleccione **[Sí]** para confirmar la eliminación.

## <span id="page-28-0"></span>Eliminación de grabaciones

Este es el modo en el que puede eliminar grabaciones en Windows Explorer:

- 1 Conecte el VIBE al ordenador.<br>2 En Windows Explorer, localice
- En Windows Explorer, localice la carpeta Grabaciones > Voz o Radio FM\*.
- 3 Elimine las grabaciones como lo haría normalmente en el ordenador.

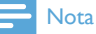

• \* La función de grabación de la radio FM sólo está disponible en algunas versiones. Consulte el menú en pantalla del VIBE para saber qué funciones están disponibles.

## <span id="page-29-0"></span>12 Utilice el VIBE para transportar archivos de datos

Este es el modo en el que puede utilizar el VIBE para almacenar y transportar archivos de datos:

- 1 Conecte el VIBE al ordenador (para obtener instrucciones, consulte la sección Conexión y carga).
- 2 En Windows Explorer del ordenador,copie los archivos de datos y péguelos en el VIBE.

#### **X** Consejo

• Utilice el ordenador para volver a transferir los datos al mismo o para borrar los archivos de datos del VIBE.

## <span id="page-30-0"></span>13 Ajustes

Este es el modo en el que puede personalizar el VIBE:

En el menú principal, seleccione \* para acceder al modo de configuración.

#### En el menú \* navegue de la siguiente forma:

1 Pulse  $\cdot \cdot \cdot$  /  $\cdot \cdot \cdot$  para seleccionar una opción.

- 2 Pulse », para confirmar una selección y pasar al siguiente nivel (cuando esté disponible).
	- Pulse **b** para volver al nivel anterior.
	- Mantenga pulsado **b** para salir del menú <del>‡</del>.

En el menú \*, dispone de las opciones que se indican a continuación:

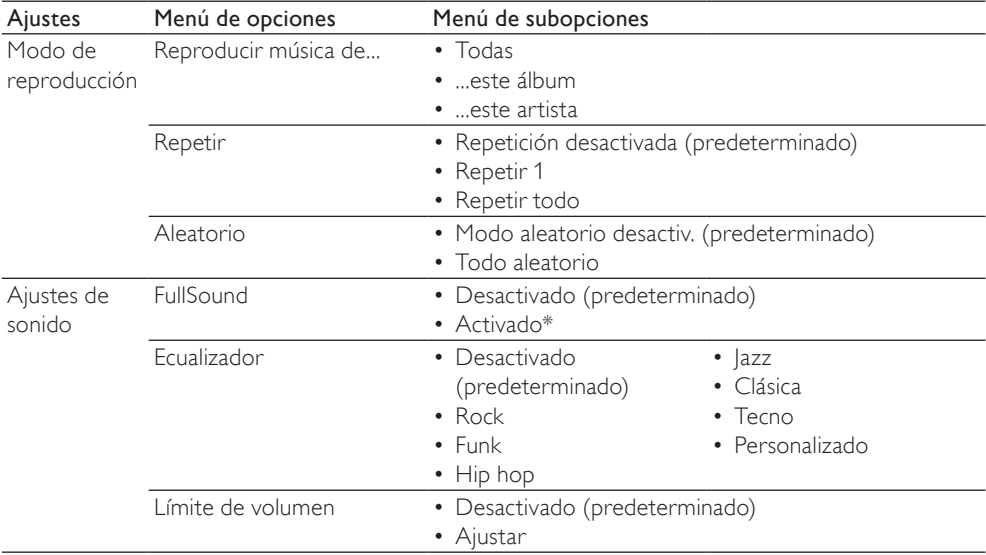

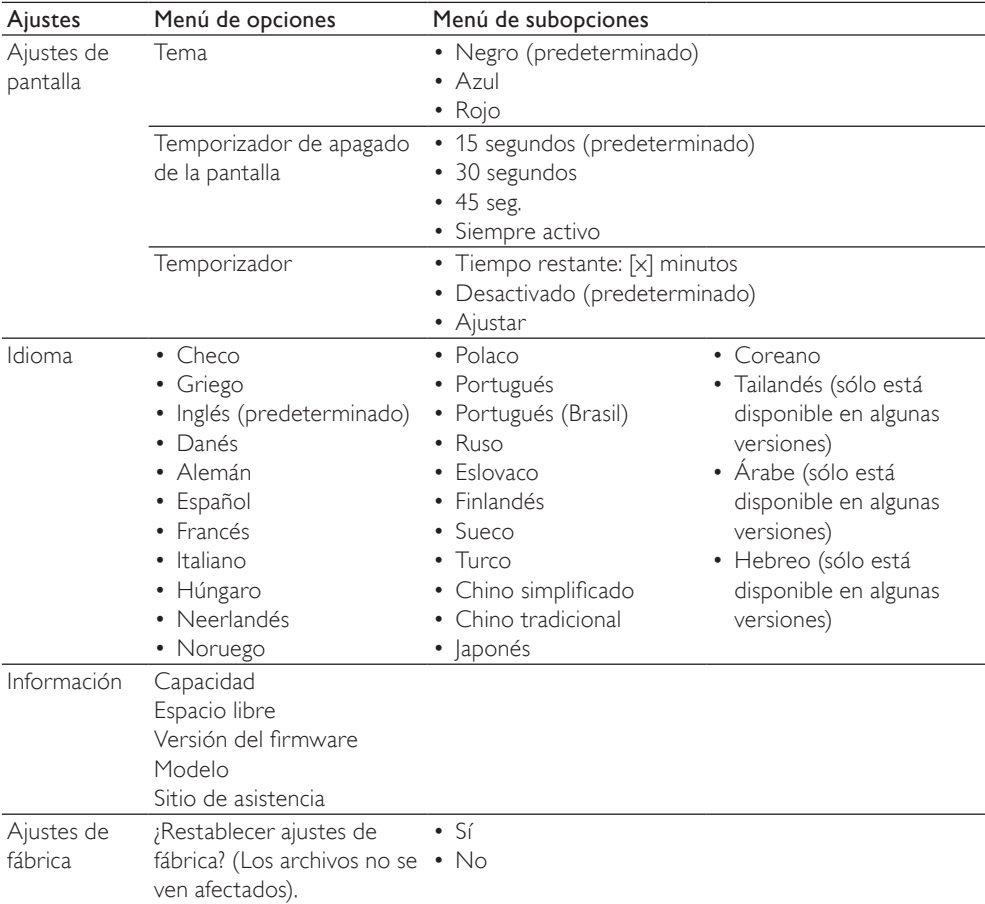

\*El ecualizador se desactiva cuando se selecciona FullSound.

## <span id="page-32-0"></span>14 Datos técnicos

#### Alimentación

Fuente de alimentación: batería recargable interna de polímero de iones de litio de 250 mAh

Tiempo de reproducción<sup>1</sup>

- música: 24 horas
- vídeo 4 horas

#### Software

Philips Songbird: para actualizar el firmware y transferir<sup>3</sup> música

#### Conectividad

Auriculares de 3,5 mm USB 2.0 de alta velocidad

#### Sonido

Separación de canales: 45 dB Respuesta de frecuencia: 80 - 18.000 Hz Potencia de salida: 2 x 2,4 mW Relación señal/ruido: > 84 dB

#### Reproducción de audio

Formatos compatibles: MP3:

Velocidad de bits MP3: 8-320 kps y VBR Frecuencias de muestreo MP3: 8; 11,025; 16; 22,050; 32; 44,1; 48 kHz WMA: Frecuencia de bits WMA: 5-320 kbps Frecuencias de muestreo WMA: 8; 11,025; 16; 22,050; 32; 44,1; 48 kHz

**WAV** 

 $FI$   $AC$ 

APE

#### Reproducción de vídeo

Formatos compatibles: MJPEG (in .mp4) MP4

#### Visualización de imágenes

Formatos compatibles: JPEG **BMP** 

#### Soporte de almacenamiento

Capacidad de memoria integrada²: Flash NAND SA2VBE04 de 4 GB Flash NAND SA2VBE08 de 8 GB Flash NAND SA2VBE16 de 16 GB

#### Pantalla

LCD en color de 128 x 128 píxeles

## Nota

- Las baterías recargables tienen un número limitado de ciclos de carga. La vida útil de la batería y el número de cargas varían según el uso y los ajustes.
- $\cdot$   $\cdot$   $\cdot$  1 GB = mil millones de bytes; la capacidad de almacenamiento disponible es menor. Es posible que no esté disponible toda la capacidad de memoria, ya que parte de la misma se reserva para el reproductor. La capacidad de almacenamiento se basa en 4 minutos por canción y codificación MP3 de 128 kbps.
- ³ La velocidad de transferencia depende del sistema operativo y de la configuración del software.

## Requisitos del sistema

- Windows® XP (SP2 o superior), Vista o 7
- Procesador Pentium III a 800 MHz o superior
- 512 MB de RAM
- 500 MB de espacio en el disco duro
- Conexión a Internet
- Windows® Internet Explorer 6.0 o posterior
- Unidad de CD-ROM
- Puerto USB

## <span id="page-33-0"></span>15 Glosario

## C

#### Compresión

En términos de audio, se trata de un proceso de reducción temporal o permanente de los datos de audio para obtener un almacenamiento o una transmisión más eficaz. Una reducción temporal del tamaño de archivo se denomina compresión "sin pérdida" y no se pierde información. Una reducción permanente del tamaño de archivo (como en el caso de los archivos MP3) se denomina compresión "con pérdida" y supone descartar información innecesaria, que se pierde de forma irrecuperable.

#### Compresión sin pérdida

Sistema para reducir la cantidad de bits de datos (densidad) en una señal musical sin que se dañe el original.

#### Copiar (copia)

Acción de usar un programa de software que "capta" el audio digital de un disco compacto y lo transfiere al disco duro de un ordenador. La integridad de los datos se mantiene gracias a que la señal no atraviesa la tarjeta de sonido del ordenador y no tiene que convertirse a formato analógico. La transferencia de formato digital a digital crea un archivo WAV que puede convertirse, posteriormente, en un archivo MP3.

## D

#### Decibelio (dB)

Una unidad de medida que se utiliza para expresar la diferencia relativa de potencia o intensidad del sonido.

#### F

#### FM (frecuencia modulada)

En la emisión de radio, un método de modulación en el cual la frecuencia de la tensión portadora se modifica con la frecuencia de la tensión de modulación.

#### FullSound

FullSound™ es una tecnología innovadora diseñada por Philips. FullSound™ restaura fidedignamente los detalles acústicos en la música comprimida mejorándola para proporcionar una experiencia de sonido completa sin distorsión alguna.

## L

#### LCD (pantalla de cristal líquido)

Probablemente se trate de la forma más habitual de mostrar información visual en equipos electrónicos que no sean ordenadores.

## M

#### MP3

Formato de archivo con sistema de compresión de datos de sonido. MP3 es la abreviatura de Motion Picture Experts Group 1 (o MPEG-1) Audio Layer 3. Con el formato MP3, un CD-R o CD-RW puede contener 10 veces más datos que un CD normal.

#### MSC (Clase de almacenamiento masivo)

La clase de dispositivo de almacenamiento masivo USB (o USB MSC o UMS) es un conjunto de protocolos de comunicación informática que proporciona una interfaz a los dispositivos de almacenamiento. Los dispositivos compatibles con este estándar se conocen como dispositivos MSC (Mass Storage Class) o dispositivos de almacenamiento masivo.

#### MTP (protocolo de transferencia de medios)

El protocolo de transferencia de medios permite transferir archivos de música y vídeo a los reproductores portátiles de sonido y de vídeo.

## R

#### Respuesta de frecuencia

Es el rango de frecuencias que reproduce un altavoz, de la más baja a la más alta. Aunque el normal óptimo es 20-20.000 Hz (hercios), el rango de capacidad auditiva del ser humano suele estar más restringido. No obstante, un buen sistema de altavoces de gama completa reproduce lo máximo posible de este rango para cubrir todas las variaciones. Los controladores individuales están limitados para reproducir únicamente la parte del espectro para la que se fabricaron, por lo que su respuesta es limitada, pero sigue siendo una cuestión a tener en cuenta al diseñar un sistema de sonido completo.

## S

#### **SuperScroll**

SuperScroll™ es una función de los botones de búsqueda de doble acción del producto. SuperScroll™ permite un control sencillo de la velocidad al desplazarse por grandes bibliotecas para encontrar rápidamente elementos en ellas. Cuanto más se pulsa el botón, más rápida es la velocidad de desplazamiento.

### V

#### Velocidad de bits

La velocidad de bits es el número de bits que se transmiten o procesan por unidad de tiempo. La velocidad de bits normalmente se mide en múltiplos de bits por segundo (kilobits por segundo: kbps). El término velocidad de bits es sinónimo de velocidad de transferencia de datos (o simplemente velocidad de datos).

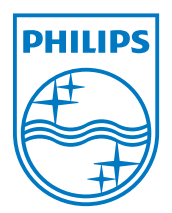